# **Workflow Package Generator GUI Полная версия Скачать бесплатно**

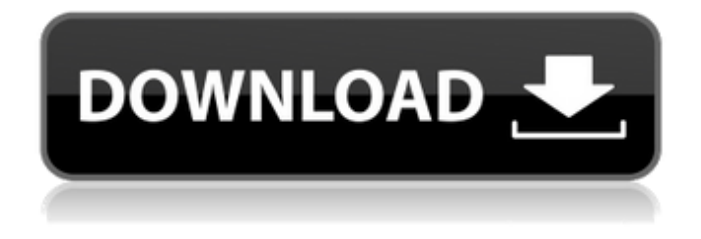

#### **Workflow Package Generator GUI Crack + Full Product Key Download [Mac/Win]**

Графический пользовательский интерфейс Online Generate Workflow Package был разработан, чтобы быть простым, Visual Basic 2008 и на основе WPF. Он использует галерею D2D для отображения сохраненного содержимого «Dropzone», который представляет собой инструмент командной строки на основе Visual Basic.Net, поставляемый с инструментами Visual Studio для Office Power Tools. Инструмент состоит из трех разделов: Рабочий процесс Действия и другое содержимое Каждый раздел может отображаться на вкладке и работает аналогично тому, как работают окна инструментов с вкладками в Visual Studio. В разделе «Рабочий процесс» можно легко перемещаться с помощью кнопок со стрелками влево и вправо, которые используются для выбора проектов/рабочих процессов, перечисленных в окне инструментов. Раскрывающийся список «Действия с документом» и раскрывающийся список «Действия» рядом с раскрывающимся списком каждого проекта, которые содержат встроенные действия. Раскрывающиеся списки действий содержат действия, которые можно добавить в проект рабочего процесса. Это очень похоже на то, как отображаются вкладки «Управление действиями» и «Действия редактора» в режиме «Дизайн» или окно «Добавить новое действие» в окне «Выберите действие». Выпадающий список Last содержит действия, которые можно добавить в проект. Аналогично режиму «Дизайн» или окну «Добавить новую активность» в окне «Выберите действие». Я думаю, что файл кода, созданный этим инструментом, представляет собой простую смесь кода VB и C#. Графический интерфейс Online Generate Workflow Package включает три проекта: «Workflow», «Activities» и «Other». Проект «Рабочий процесс» является основой для двух других проектов. Он содержит код для диалогов создания рабочих процессов для создания рабочих процессов,

выпадающего элемента управления формы, сетки дизайна, всплывающих подсказок, которые инструмент использует для отображения информации, связанной с созданием рабочего процесса. Проект содержит файл Form1.Designer.vb, содержащий элементы управления формы, которые могут отображаться в режиме «Дизайн» Конструктора, метод InitializeComponent(), который инициализирует приложение, элемент управления таймером и некоторые обработчики событий. Проект также содержит класс Form1.vb, который содержит метод, создающий основную форму, класс для режима дизайна, который должен отображаться в режиме «Дизайн» Дизайнера и отображать сетку дизайна.

### **Workflow Package Generator GUI [Mac/Win]**

Вам когда-нибудь приходилось создавать пакет определения рабочего процесса SharePoint из конструктора Visual Studio? Возможно, у вас был долгий разговор по электронной почте с вашим начальником о том, что должно произойти, что нужно изменить и как должен выглядеть рабочий процесс. Может быть, у вас есть клиенты, пытающиеся выбрать рабочий процесс по телефону, или, может быть, конечный пользователь очень, очень испугался, когда только начинал определение. Все эти сценарии могут стать настоящей головной болью для администратора SharePoint, но в конечном итоге пользователь будет доволен результатом, верно? Ага. Это была идея этого приложения. Перед созданием приложения мы сначала подумали о том, что требуется для типичного определения рабочего процесса: – Конфигурация центра рабочих процессов. – Определение рабочего процесса. - Действия рабочего процесса. Когда мы пришли к выводу, что это типичный сценарий, мы также пришли к выводу, что не хотели изобретать велосипед, когда дело доходит до этого сценария, который принял решение за нас. Поэтому мы начали изучать технологии для создания решения. И, как вы, возможно, знаете, что касается Microsoft Office, у нас есть много документации о том, как создавать различные части и компоненты в SharePoint. Но мы искали способы собрать все воедино. Именно поэтому мы связались с командой разработчиков потрясающих инструментов Visual Studio для Office Power Tools. Это хорошая история, мы подумали о том, чтобы собрать все это вместе, а затем решили превратить ее в бесплатный пакет Power Pack для Visual Studio 2008, который добавляет поддержку SharePoint в набор инструментов, содержащий множество функций, которые вместе были разработаны команда Visual Studio Power Tools. Установив его, вы получите новую приятную опцию при создании рабочих процессов SharePoint: Генератор пакетов рабочих процессов. Ключевые слова: определение рабочих процессов, Visual Studio, Sharepoint, рабочий процесс, пакеты, мощные инструменты, vs инструменты. Этот инструмент был разработан как простой графический интерфейс на основе Visual Basic 2008 и WPF для инструмента командной строки под названием Генератор пакетов рабочего процесса Microsoft SharePoint, который поставляется с инструментами Visual Studio для Office Power Tools. Описание графического интерфейса генератора пакетов рабочего процесса: Вам когда-нибудь приходилось создавать пакет определения рабочего процесса SharePoint из конструктора Visual Studio? Возможно, у вас был долгий разговор по электронной почте со своим начальником о том, что должно произойти, что 1709e42c4c

## **Workflow Package Generator GUI With Serial Key For Windows**

Генератор пакетов рабочих процессов предназначен для разработки рабочих процессов для SharePoint 2010. Это обязательный инструмент для всех разработчиков, которые хотят внести свой вклад в SharePoint, а также для тех, кто хочет создавать свои собственные рабочие процессы. Одной из важных особенностей генератора является то, что он оптимизирован как для .NET 2.0/3.5, так и для Visual Studio 2008 и Visual Studio 2013. Для запуска генератора вам необходимо использовать Visual Studio 2013 Premium (а не Express или Community) и быть обновлен до последнего пакета обновления Visual Studio 2013. Вы можете запустить его как в 32-разрядной, так и в 64-разрядной версии. Инструмент (обычно) запускается, щелкнув правой кнопкой мыши файл в обозревателе решений и выбрав «Создать пакет WSP». Основные характеристики: Добавление, удаление и изменение сведений об элементах рабочего процесса Импорт и экспорт рабочих процессов Создание экземпляра, добавление, добавление и возврат пакетов WSP Создание, добавление, удаление и редактирование сценариев действий рабочего процесса списка Создание, добавление, удаление и редактирование сценариев действий рабочего процесса сайта Установка и получение сведений о системных объектах (примененные правила и поля) Создание и добавление XML-макетов для вышеуказанного Обновите эти элементы в SharePoint Designer с помощью этого пакета WSP. Экспортируйте рабочий процесс в формате XML (подробности см. в этом руководстве). Создание, добавление, удаление и редактирование сценариев действий рабочего процесса сайта Создание, добавление, удаление и редактирование сценариев действий рабочего процесса списка Создание, добавление, удаление и редактирование сценариев действий рабочего процесса сайта Создание, добавление, удаление и редактирование сценариев действий рабочего процесса списка Создание, добавление, удаление и редактирование сценариев действий рабочего процесса сайта Создание, добавление, удаление и редактирование сценариев действий рабочего процесса списка Создание, добавление, удаление и редактирование сценариев действий рабочего процесса сайта Создание, добавление, удаление и редактирование сценариев действий рабочего процесса списка Создание, добавление, удаление и редактирование сценариев действий рабочего процесса сайта Создание, добавление, удаление и редактирование сценариев действий рабочего процесса списка Создание, добавление, удаление и редактирование сценариев действий рабочего процесса сайта Microsoft Workflow Foundation 4.0, 4.5, 4.5(2), 5.0 и 5.5 Инструменты создания рабочих процессов для .NET Framework и Windows Workflow Foundation (WF). Действия рабочего процесса — это сердце и душа Workflow Foundation. Действия рабочего процесса могут быть написаны на VB.NET, C#, Visual

### **What's New in the?**

Этот инструмент был разработан как простой графический интерфейс на основе Visual Basic 2008 и WPF для инструмента командной строки под названием Генератор пакетов рабочего процесса Microsoft SharePoint, который поставляется с инструментами Visual Studio для Office Power Tools. Что такое рабочий пакет? Пакеты рабочих процессов состоят из одного или нескольких действий. Действие представляет собой серию шагов, выполняемых при запуске рабочего процесса. Вы

можете реализовать действие как простой шаг или как пользовательское действие рабочего процесса. Шаг — это автономное действие, которое представляет собой единую часть функциональных возможностей рабочего процесса, например функцию, которая запускается, когда рабочий элемент назначается определенному рабочему процессу. Вы можете запускать, отлаживать или создавать сценарий реализации шага, перетаскивая действие на панель инструментов дизайнера рабочих процессов Visual Studio. Действие рабочего процесса представляет собой автономный повторно используемый компонент рабочего процесса, который работает с элементами или источниками данных для выполнения определяемого пользователем задача. Вы можете реализовать действие как простое действие или как пользовательское действие. Пользовательские действия функционируют как инкапсулированный компонент рабочего процесса, который выполняет рабочие процессы и/или обрабатывает поток элементов данных между действиями рабочего процесса. Действия рабочего процесса взаимодействуют с SharePoint для выполнения действия или потока данных процесса во время выполнения. При активации пакета рабочего процесса SharePoint отправляет событие каждому действию в пакете. Используйте эти события в своем коде, чтобы направить выполнение рабочего процесса на другие действия. Пакеты рабочего процесса хранятся в библиотеке документов. Расширение файла каждого пакета — WM. После создания в библиотеке документов их можно просматривать, активировать и настраивать как на веб-портале, так и в клиентском приложении SharePoint. После создания эти пакеты можно развернуть в других веб-приложениях SharePoint. Вы можете определить пакеты рабочих процессов с точки зрения как определений рабочих процессов, так и действий. Вы также можете развернуть пакеты рабочих процессов в библиотеке документов SharePoint.Чтобы развернуть пакет, выберите «Файл» > «Развернуть» и укажите имя пакета. Можно развернуть как рабочие процессы WebPart, так и библиотеки документов. Если рабочий процесс развернут в библиотеке документов, он будет активирован как рабочий процесс библиотеки документов. Активный пакет рабочего процесса отображается в библиотеке документов SharePoint. Вот следующие пункты генератора пакетов рабочих процессов, которые помогают пользователю создавать файлы пакетов рабочих процессов: 1. Пользовательский интерфейс. Пользователи могут сохранять пакеты рабочих процессов в библиотеке документов SharePoint или сохранять их на локальном компьютере и развертывать в библиотеке документов SharePoint через веб-службу. Генератор пакетов рабочего процесса имеет удобный пользовательский интерфейс, который позволяет пользователям создавать пакет рабочего процесса в

# **System Requirements For Workflow Package Generator GUI:**

ОС: Windows 8.1, Windows 8, Windows 7, Windows Vista Процессор: двухъядерный с тактовой частотой 1,5 ГГц или выше (рекомендуется 2,0 ГГц или выше) Оперативная память: 1 ГБ ОЗУ Графика: GPU с разрешением 1024 x 768 и поддержкой 32-битного цвета Сеть: требуется широкополосное подключение к Интернету Лицензия: В соответствии с лицензионным соглашением EA с конечным пользователем (EULA), в эту бесплатную для скачивания игру могут играть до 4 пользователей одновременно.

Related links: